# **URGENT - Veiligheidsbericht**

#### **CombiDiagnost R90**

Systeemsoftware-update

## **In dit document vindt u belangrijke informatie over hoe u de apparatuur op een veilige en correcte wijze gebruikt.**

Bestudeer de hierna volgende informatie samen met al uw collega's die ook op de hoogte moeten zijn van de inhoud van dit bericht. Het is belangrijk dat u weet wat de consequenties zijn van dit bericht.

#### **Augustus 2021**

Beste klant,

Er is een probleem met Philips CombiDiagnost R90 vastgesteld dat een gevaar kan opleveren voor patiënten of gebruikers. Via dit veiligheidsbericht willen wij u informeren over:

#### **1. de aard van het probleem en de omstandigheden waaronder het zich kan voordoen;**

Philips CombiDiagnost R90 heeft een lock-in-functie die alleen wordt gebruikt tijdens fluoroscopie. Wanneer deze functie is ingeschakeld, worden de huidige stralingsparameters (bijv. kV- en mAwaarden) bewaard om een consistent beeld te handhaven. Deze functie is van belang voor onderzoeken naar anatomieën zoals knie of schouder, waarbij de dosis bij de detector sterk wordt beïnvloed door de hoeveelheid directe straling.

Philips is op de hoogte gebracht van een softwareprobleem waarbij de kV- en mA-waarden niet onmiddellijk worden vergrendeld, maar veranderen wanneer de positie van de collimatorsluiter na de lock-in-opdracht wordt gewijzigd. Dit softwareprobleem leidt tot een over- of onderbelicht beeld. Als de gebruiker de fluoroscopie stopt en opnieuw start, werkt de lock-in wel volgens de specificaties.

In juni 2021 waren er nog geen ongunstige effecten gemeld bij Philips.

#### **2. Beschrijving van het gevaar/letsel dat met het probleem samenhangt**

Als de kV- en mA-waarden niet worden vergrendeld, is de beeldkwaliteit mogelijk niet zoals verwacht (over- of onderbelicht beeld). Daardoor kan het nodig zijn om de scan te herhalen, wat resulteert in extra blootstelling aan straling voor de patiënt.

#### **3. Betrokken producten en hoe deze te identificeren**

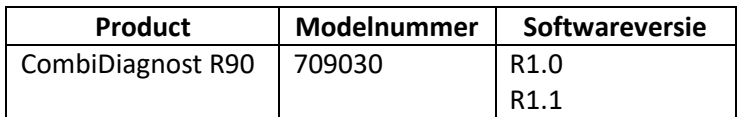

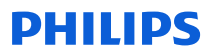

Instructies voor het achterhalen van de softwareversie van uw CombiDiagnost R90-systeem:

- 1. Start het systeem op en wacht totdat de opstartprocedure is voltooid.
- 2. Voer op het aanmeldscherm uw gebruikersnaam en wachtwoord in.
- 3. Klik wanneer het systeem is opgestart op **OK** voor eventuele pop-upberichten die worden weergegeven.
- 4. Ga op het tabblad **System** (Systeem) naar **Workspot Data** (Workspot-gegevens).
- 5. De softwareversie staat in het gedeelte **Version** (Versie).

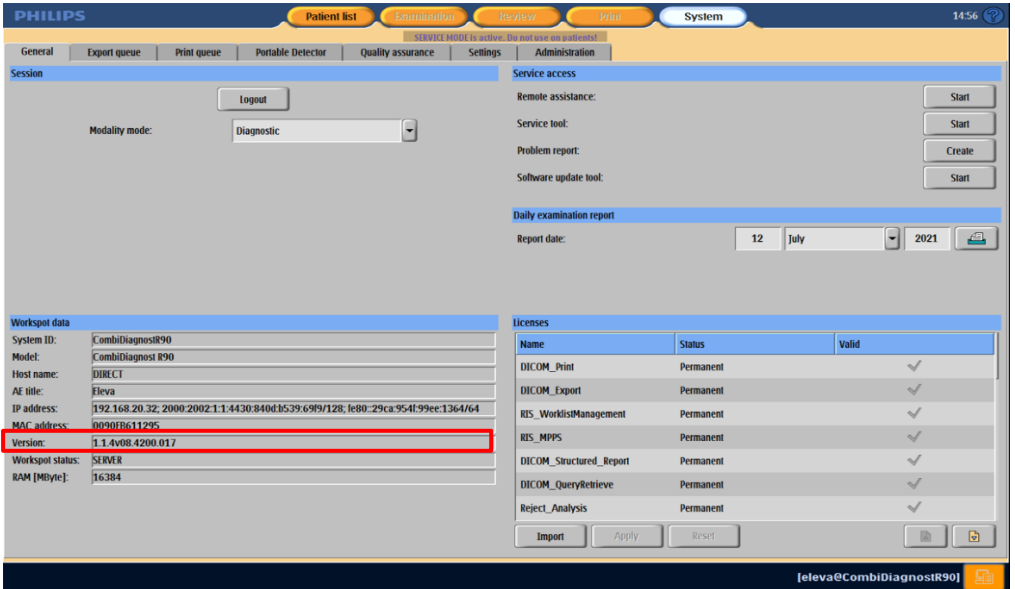

#### **4. Beschrijving van de acties die door de klant/gebruiker moeten worden ondernomen om risico's voor patiënten of gebruikers te voorkomen**

Omdat het softwareprobleem kan leiden tot verschuiving van de kV- en mA-waarden, dient u de volgende stappen te volgen:

- 1. Stop de fluoroscopie nadat de lock-in-functie is geselecteerd en voordat de collimatie wordt gewijzigd. De collimatie kan ook worden gewijzigd op het laatste stilstaande beeld (Last Image Hold; LIH).
- 2. Controleer de kV- en mA-waarden nadat de lock-in-functie is geselecteerd. Ontgrendel en vergrendel kV-mA opnieuw als de waarden veranderen.

#### **Als de gebruiker de fluoroscopie stopt en opnieuw start, werkt de lock-in wel volgens de specificaties.**

Vul het bijgaande bevestigingsformulier in en stuur het zo snel mogelijk en uiterlijk 30 dagen na ontvangst via e-mail terug naar Philips: **qandr\_benelux@philips.com**

#### **5. Beschrijving van de acties die Philips DXR heeft gepland om het probleem te verhelpen**

Er komt een Field Service Engineer (FSE) van Philips naar uw instelling om de systeemsoftware bij te werken en het softwareprobleem op te lossen.

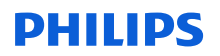

Dit bericht is gerapporteerd aan de betreffende regelgevende instanties.

U kunt er zeker van zijn dat het handhaven van een hoog niveau van veiligheid en kwaliteit onze hoogste prioriteit is. Neem contact op met uw lokale Philips-vertegenwoordiger en vermeld FCO70900051: tel.: +31 (0)40 7001210.

Met vriendelijke groeten,

David Hanly

Head of Quality Diagnostic X-Ray (DXR)

# **PHILIPS**

### **ANTWOORDFORMULIER VOOR URGENT VEILIGHEIDSBERICHT**

**Referentie:** systeemsoftware-update, CombiDiagnost R90, FCO70900051

**Instructies:** vul dit formulier in en stuur het zo snel mogelijk en uiterlijk 30 dagen na ontvangst terug naar **qandr\_benelux@philips.com**. Door dit formulier in te vullen, bevestigt u dat u het veiligheidsbericht hebt ontvangen en dat u begrijpt wat het probleem is en wat de benodigde acties om het probleem op te lossen zijn.

Naam klant/geadresseerde/instelling:

Straat:

Plaats/postcode/land: National Contract of Plaats/postcode/land:

#### **Door de klant uit te voeren acties:**

Omdat het softwareprobleem kan leiden tot verschuiving van de kV- en mA-waarden, dient u de volgende stappen te volgen:

- 1. Stop de fluoroscopie nadat de lock-in-functie is geselecteerd en voordat de collimatie wordt gewijzigd. De collimatie kan ook worden gewijzigd op het laatste stilstaande beeld (Last Image Hold; LIH).
- 2. Controleer de kV- en mA-waarden nadat de lock-in-functie is geselecteerd. Ontgrendel en vergrendel kV-mA opnieuw als de waarden veranderen.

#### **Als de gebruiker de fluoroscopie stopt en opnieuw start, werkt de lock-in wel volgens de specificaties**.

Wij bevestigen dat we het bijgaande veiligheidsbericht hebben ontvangen, dat we de inhoud ervan begrijpen en dat de informatie in het bericht op de juiste wijze is verspreid onder alle gebruikers van CombiDiagnost R90.

#### **Naam van de persoon die dit formulier invult:**

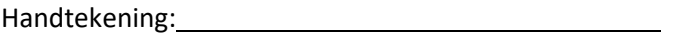

Naam in blokletters:

Functie:

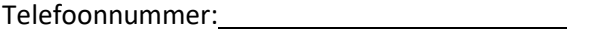

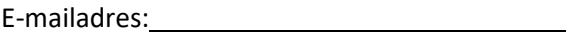

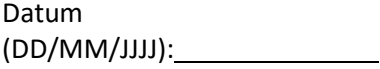

Vul het bijgaande bevestigingsformulier in en stuur het via e-mail terug naar Philips: **qandr\_benelux@philips.com**.